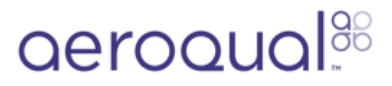

# **Download data from monitor**

Written By: StJohn Vuetilovoni

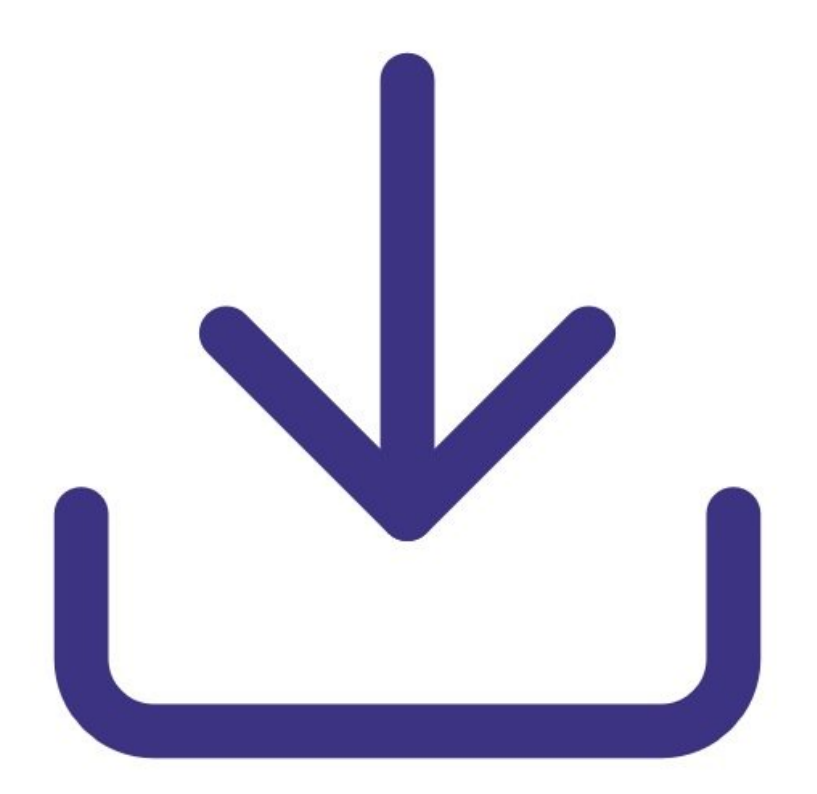

## **INTRODUCTION**

Use this guide to download data stored in the memory of your Series 500 monitor to your PC. It assumes you have already installed the monitor's [configuration](https://support.aeroqual.com/Guide/1.+Download+software/48) software, downloaded the cable driver and [connected](https://support.aeroqual.com/Guide/3.+Connect+monitor+to+computer/46) your monitor to a PC.

**Note**: You need Version 6.5 or higher of the Aeroqual software for the Series 500.

[video: https://youtu.be/gH93QRXB21o]

## **Step 1 — Check logging indicator**

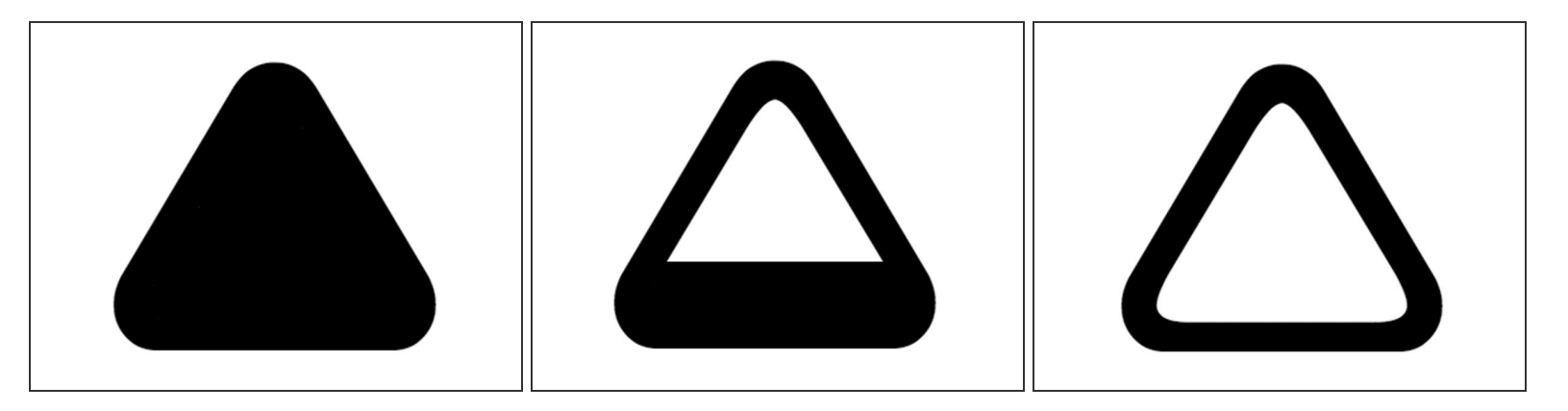

- When data logging is active, a triangle appears on the main display screen.
- A full triangle indicates the memory is full and needs downloading to a PC.
- A filling triangle indicates that some data is stored. Note: The triangle fills up in 10% increments.
- An empty triangle indicates no data is stored.

#### **Step 2 — Start download**

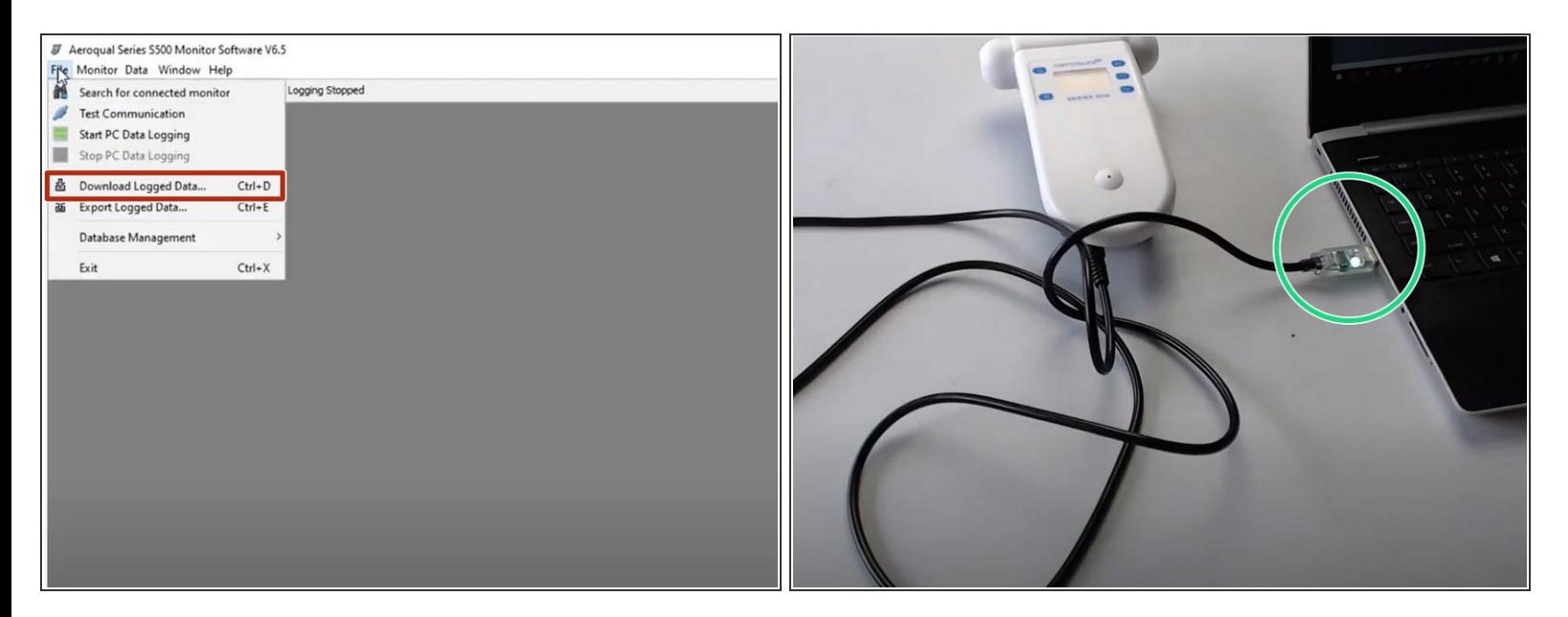

- Launch the [Aeroqual](https://support.aeroqual.com/Guide/3.+Connect+monitor+to+computer/46) S500 software and select **File** > **Download Logged Data** from the menu bar. Alternatively, click the second icon on the toolbar (download).  $\bullet$
- A data download progress bar shows while the data is downloading.
- The LED inside the USB cable connection should also flash indicating data transfer.

#### **Step 3 — Troubleshoot issues**

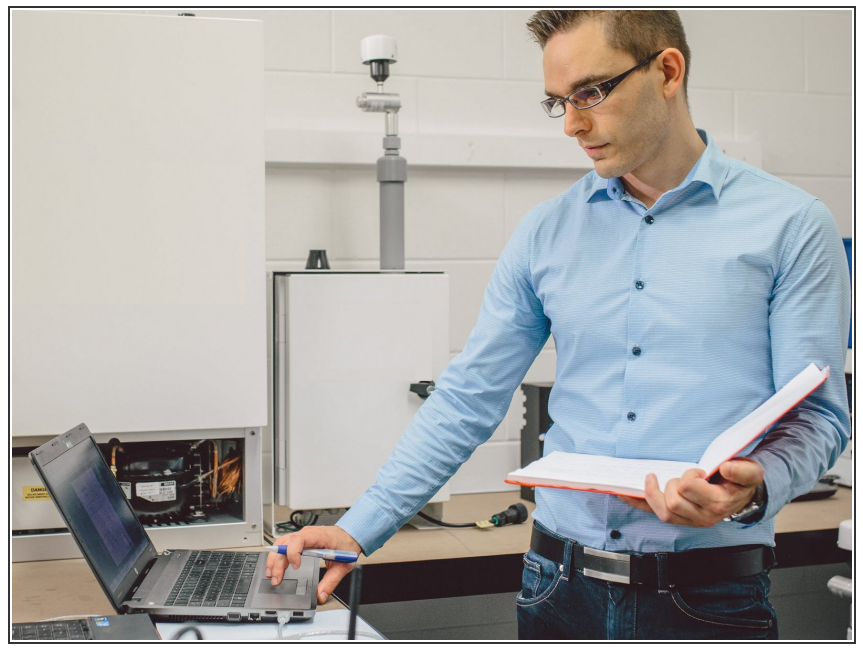

- If for any reason, the data download doesn't complete:  $\bullet$ 
	- **■** Turn off the monitor to prevent any data loss.
	- Delete what data has been downloaded.
	- Close then reopen the Series 500 software and repeat the download.
- For any other download issues, see this [troubleshooting](https://support.aeroqual.com/Wiki/Edit/Download_troubleshooting) page.  $\bullet$

#### **Step 4 — Clear log**

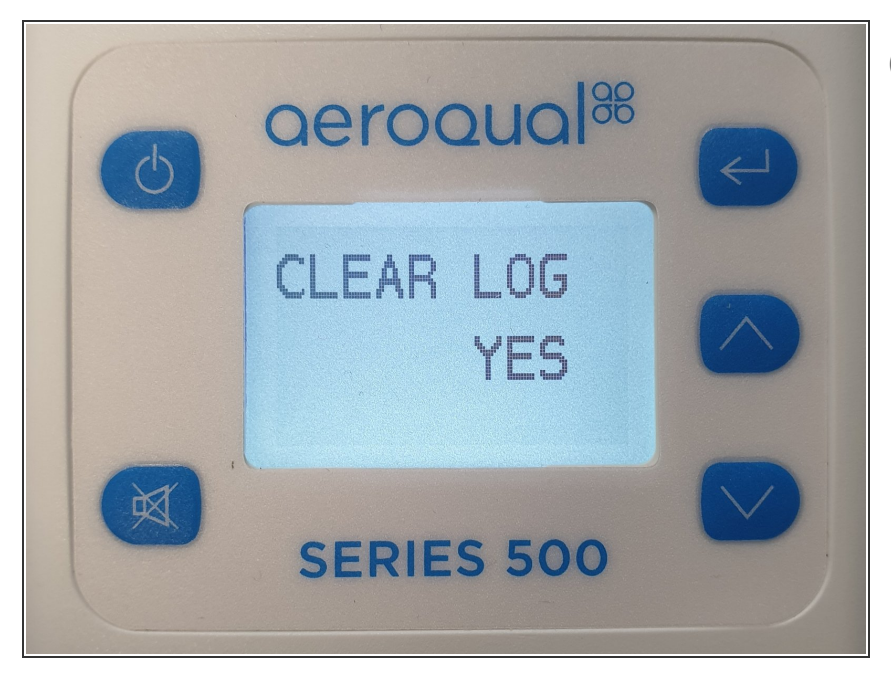

- Downloaded data isn't automatically cleared from the monitor's memory.
- $\bullet\,$  To clear the log, do this  $\frac{}{\mathsf{via}~\mathsf{the}}$ [handheld](https://support.aeroqual.com/Guide/Clear+logged+data/217) monitor itself.

### **Step 5 — Restart logging**

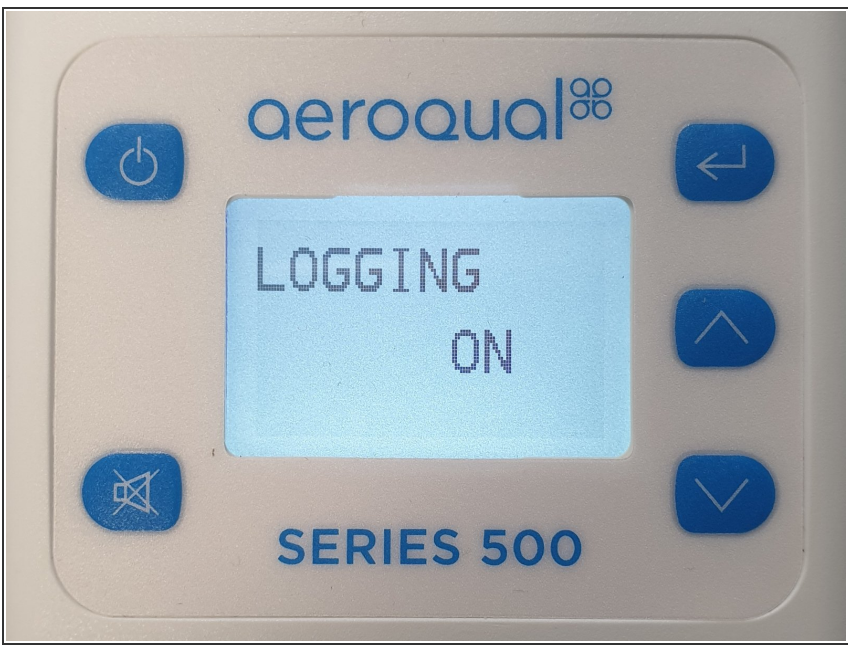

- $(i)$  The data download process automatically stops logging on the handheld monitor.
- To restart logging, <u>do this via the</u> [handheld](https://support.aeroqual.com/Guide/Start+data+logging/218) monitor itself.

For further support, contact [Technical](https://www.aeroqual.com/support/technical-enquiry) Support.